## **Step 1 Hardware Installation**

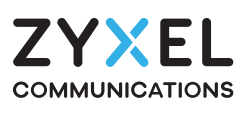

# **PX5311-T0**

Dual-Band Wireless AX3000 GPON VoIP IAD

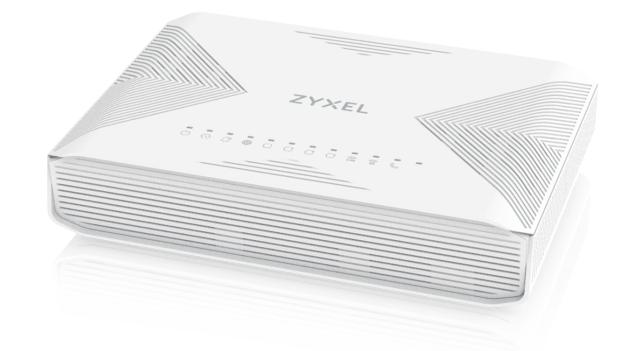

#### **EU Importer**

Zyxel Communications A/S Gladsaxevej 378, 2. th. 2860 Søborg, Denmark https://www.zyxel.com/dk/da

Copyright © 2023 Zyxel and/or its affiliates. All Rights Reserved. Zyxel Communications UK Ltd. 2 Old Row Court, Rose Street, Wokingham, RG40 1XZ, United Kingdom (UK) https://www.zyxel.com/uk/en/

#### **UK Importer**

#### **US Importer**

Zyxel Communications, Inc. 1130 North Miller Street Anaheim, CA 92806-2001 https://www.zyxel.com/us/en

**EN** (1) Connect the fiber optic cable from your service provider's network to the GPON port.  $\widehat{2)}$  Carefully coil the fiber optic cable from inside to outside. Make sure the cable goes under the tabs to keep it in place. Do not exceed 2.5 meters of fiber optic cable with an outer diameter of 3.0 mm.

https://service-provider.zyxel.com/global/en/tech-support

## **Support Information**

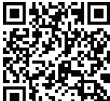

- $\overline{3}$ ) Connect the power cable to the Zyxel Device and press the power button.
- 4 Connect a computer to the **LAN** port using the yellow Ethernet cable.
- 5 Connect a phone to the **PHONE** port using the phone cable.
- $1) \,$  Connectez le câble à fibre optique du réseau de votre fournisseur de services au port GPON. 2 Enroulez soigneusement la fibre optique de l'intérieur vers l'extérieur. Assurez-vous que le **FR** câble passe sous les languettes pour le maintenir en place.La longueur du câble à fibre optique ne doit pas dépasser 2,5 mètres avec un diamètre extérieur de 3,0 mm.
	- $\overline{3}$ ) Branchez le câble d'alimentation au Zyxel Device et appuyez sur le bouton ON/OFF.
	- 4 Connectez un ordinateur au port **LAN** en utilisant le câble Ethernet jaune.
	- 5 Fixez un téléphone au port téléphone à l'aide du câble téléphonique.

1 **ES** Conecte el cable de fibra óptica de la red de su proveedor de servicios al puerto GPON. 2 Enrolle con cuidado el cable de fibra óptica desde dentro hacia afuera. Asegúrese de que el cable pase por debajo de las pestañas para mantenerlo en su lugar. La distancia del cable de fibra óptica con un diámetro exterior de 3,0 mm no debe exceder de 2,5 metros.

- 3 Conecte el cable de alimentación al Zyxel Device y presione el botón de encendido.
- 4 Conecte un equipo al puerto **LAN** con el cable Ethernet amarillo.
- 5 Conecte un teléfono al puerto del teléfono usando el cable de teléfono.

1 **IT** Collegare il cavo in fibra ottica dalla rete del fornitore di servizi alla porta GPON.  $\widehat{2)}$  Arrotolare delicatamente il cavetto in fibra ottica nell'apposita scanalatura, dall'interno verso l'esterno. Assicurarsi che il cavetto sia posizionato sotto le linguette affinché resti in posizione. Il cavetto non deve superare i 2,5 metri di lunghezza ed i 3 mm di diametro esterno inclusa la guaina.

- 3 Collegare il cavo di alimentazione a Zyxel Device e premere il pulsante di accensione.
- 4 Collegare un computer alla porta **LAN** mediante il cavo Ethernet Giallo.
- 5 Collegare un telefono alla porta del telefono tramite il cavo telefonico.

1 Conecte o cabo de fibra óptica da rede do seu Operador à porta GPON.

- 2 Enrole cuidadosamente o cabo de fibra óptica de dentro para fora. Certifique-se de que o cabo fica sob as guias para o manter no lugar. Não exceda 2,5 metros de cabo de fibra óptica com diâmetro externo de 3,0 mm.
- 3 Conecte o cabo de alimentação ao Zyxel Device e pressione o botão ligar/desligar.
- 4 Conecte o computador na porta **LAN** utilizando o cabo Ethernet amarelo.
- 5 Conecte um telefone à porta **PHONE** utilizando o cabo telefónico.
- $\widehat{1)}$  Verbind de glasvezelkabel van het netwerk van je service provider met de GPON-poort.
- $\widehat{2)}$  Rol de glasvezelkabel voorzichtig van binnen naar buiten op. Zorg ervoor dat de kabel onder de lipjes door gaat om hem op zijn plaats te houden. Gebruik niet meer dan 2,5 meter glasvezelkabel met een buitendiameter van 3,0 mm.
- 3 Sluit de stroomkabel aan op het Zyxel Device en druk op de AAN/UIT knop.
- 4 Sluit een computer aan op de **LAN**-poort met de gele Ethernetkabel.
- 5) Sluit een telefoon aan op een telefoonpoort met de telefoonkabel.
- $1\!\!\!/$  Servis sağlayıcınızın ağından gelen fiber optik kabloyu GPON bağlantı noktasına bağlayın.
	- $\overline{2)}$  Fiber optik kabloyu içten dışa doğru dikkatlice kıvırın. Yerine oturması için tutacakların altından geçtiğinden emin olun. 3,0 mm dış çapa sahip kablo ile en fazla 2,5 metrelik fiber optik kablo bağlantısı sağlayın.
	- $\overline{3}$  Güç kablosunu Zyxel Device cihazına bağlayın ve güç düğmesine basın.
	- 4 Sarı Ethernet kablosunu kullanarak bir bilgisayarı **LAN** bağlantı noktasına bağlayın.
	- 5 Telefon kablosunu kullanarak **PHONE** bağlantı noktasına bir telefon bağlayın.
- $\widehat{1)}$  Подключите оптоволоконный кабель от сети вашего поставщика услуг к порту GPON.
	- $\widehat{2)}$  Осторожно уложите оптоволоконный кабель начиная изнутри. Убедитесь, что кабель проходит под выступами, которые должны удерживать его на месте. Длина оптоволоконного кабеля с внешним диаметром 3.0 мм не должна превышать 2.5 метра.
	- 3 Подключите кабель питания к Zyxel Device и нажмите кнопку питания.
	- 4) Подключите компьютер к порту LAN с помощью желтого Ethernet кабеля.
	- 5 Подключите телефон к порту **PHONE** с помощью телефонного кабеля.

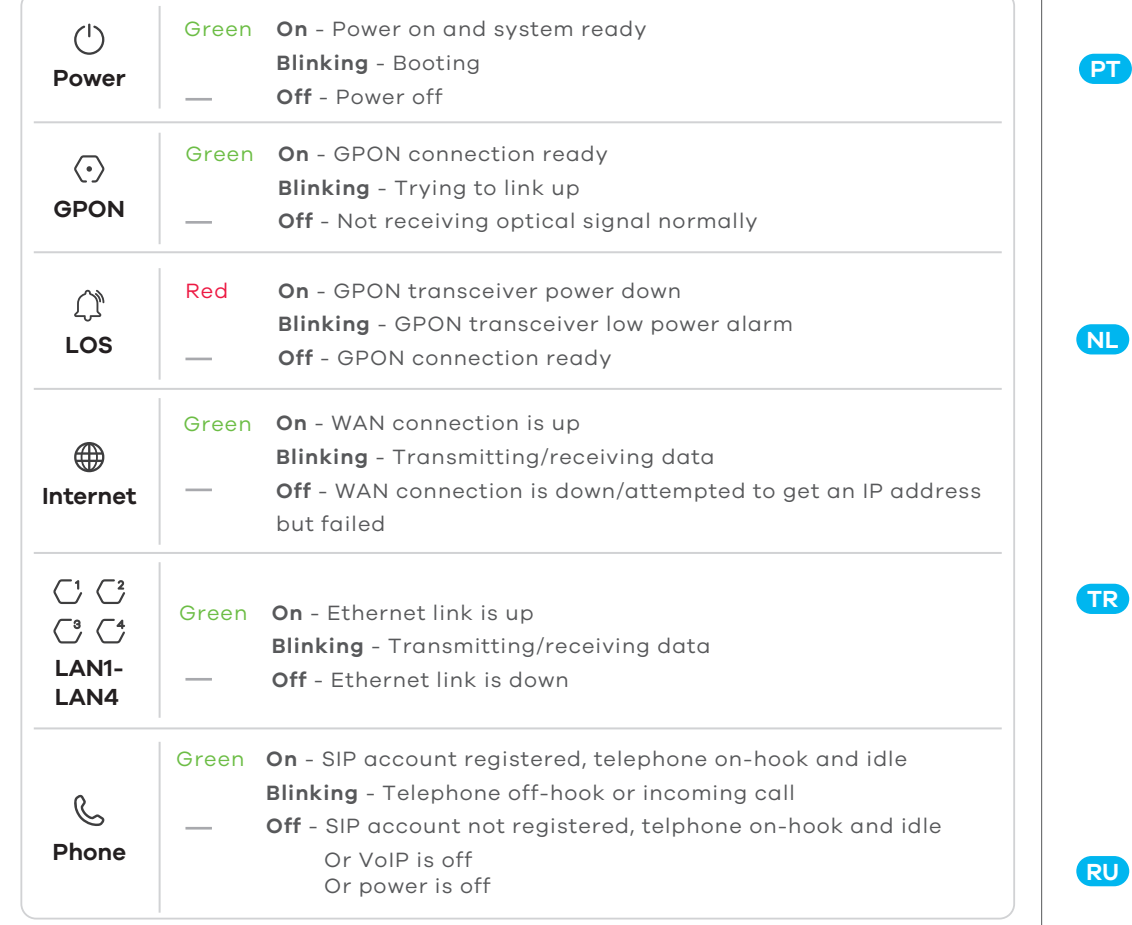

Warning! To avoid possible eye injury, do NOT look into an operating fiber module's connector.

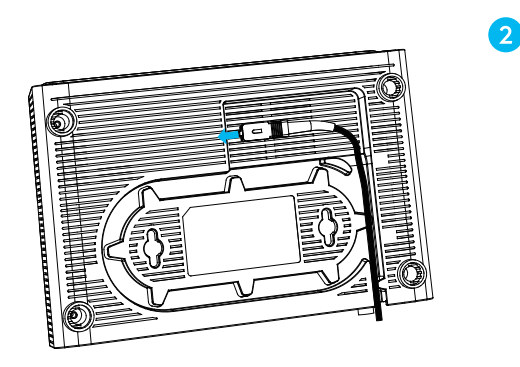

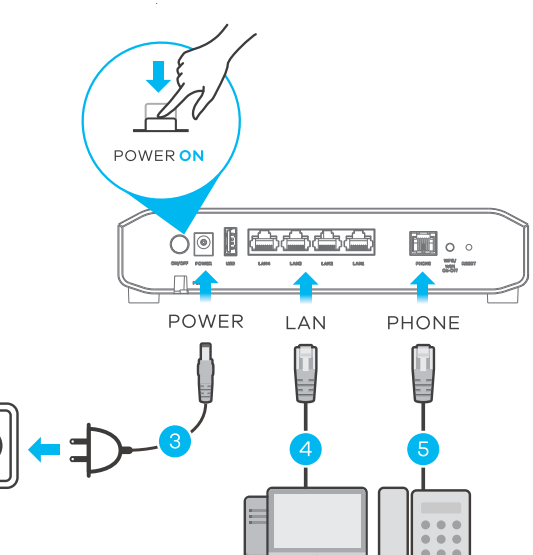

# **Quick Start Guide**

ENGLISH | FRANÇAIS | ESPAÑOL | ITALIANO | PORTUGUÊS | NEDERLANDS | TÜRKÇE | РУССКИЙ

## **LEDs**

### **Package Contents**

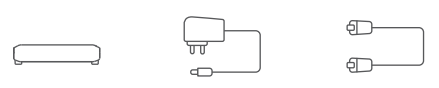

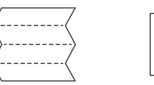

DoC

Zyxel Device Power Cable Ethernet Cable Phone Cable Quick Start

Guide Declaration of Conformity Safety Warnings

**See the User's Guide at www.zyxel.com for more information, including customer support and safety warnings.**

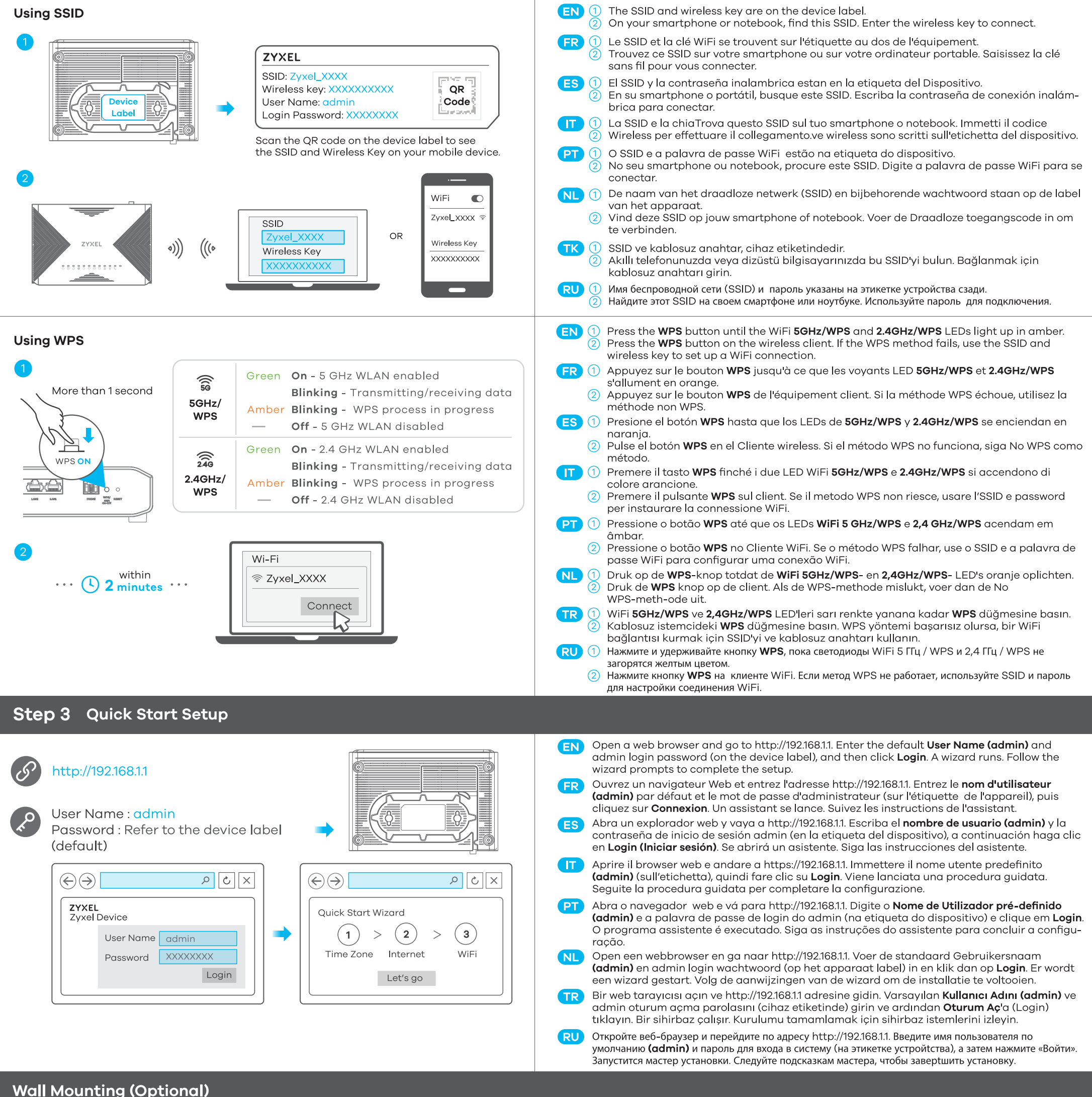

## **Wall Mounting (Optional)**

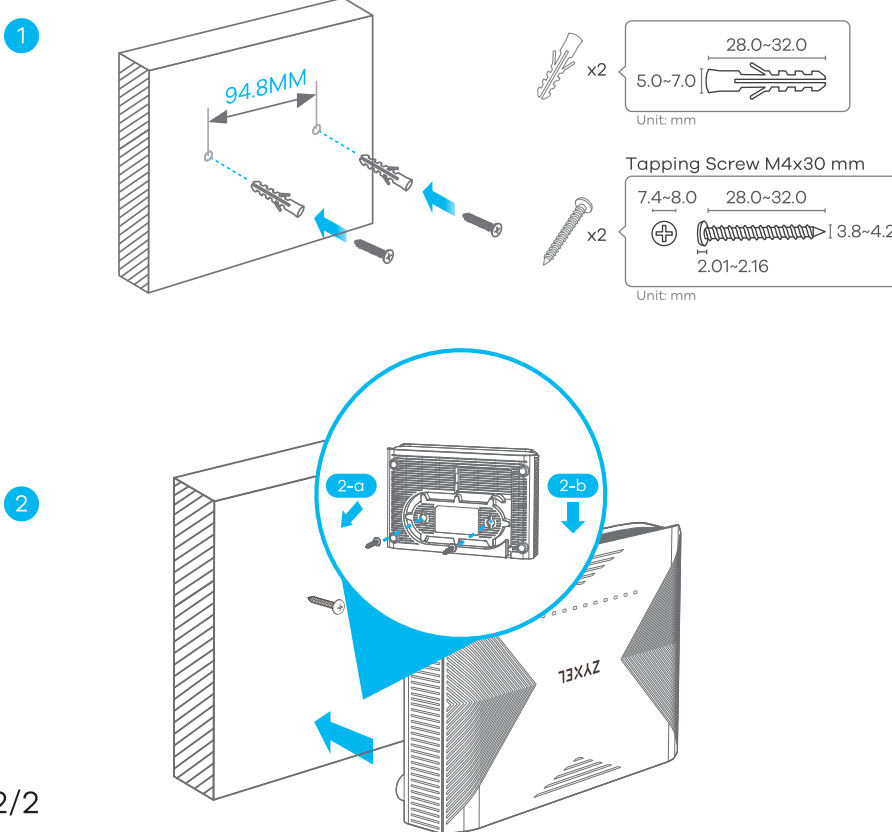

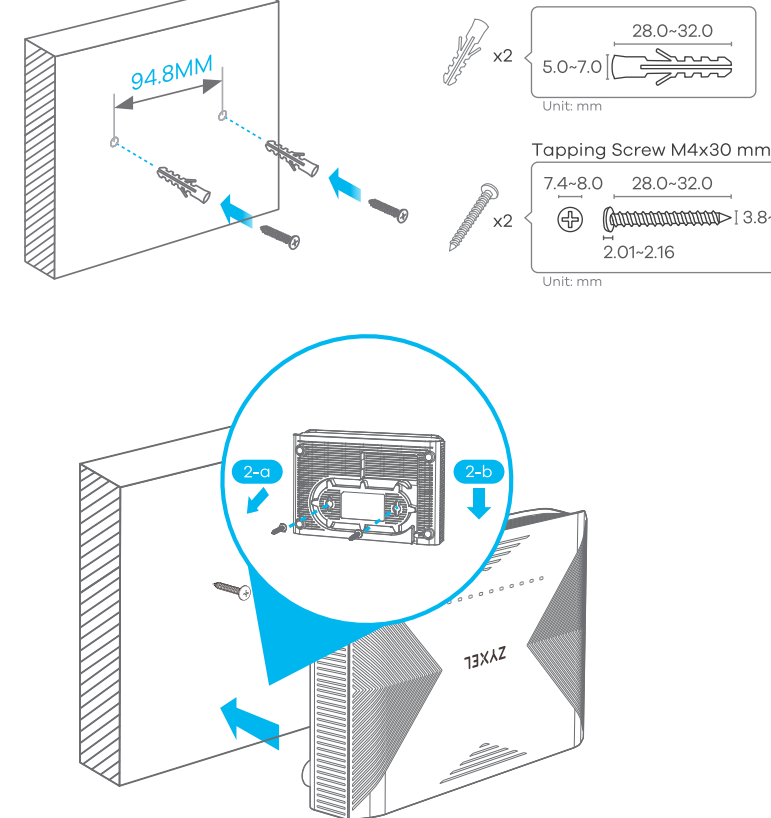

 $\boxed{\mathsf{EN}}$  (1) Drill two holes on the wall at the distance of 94.8 mm. Insert the screw anchors and screws (not provided).

2 Place the Zyxel Device so the wall mount holes line up with the screws (2-a). Slide the Zyxel Device down gently to fix it into place (2-b).

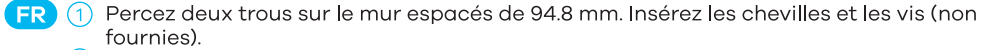

- (2) Placez le Zyxel Device de sorte que les trous de montage mural soient alignés avec les vis (2-a). Faites glisser doucement le Zyxel Device pour le mettre en place (2-b).
	-
- ES (1) Perfore dos agujeros en la pared a una distancia de 94.8 mm. Inserte los anclaies de los tornillos y los tornillos (no incluidos).
	- 2 Coloque el Zyxel Device de forma que los orificios del soporte queden alineados con los tornillos (2-a). Deslice suavemente el Zyxel Device hacia abajo para que quede bien encajado (2-b).
- $\boxed{17}$  (1) Praticare due fori sulla parete alla distanza di 94.8 mm. Inserire i tasselli e le viti (non in dotazione).
	- 2 Posizionare il Zyxel Device in modo che i fori di montaggio a parete siano allineati con le viti (2-a). Far scorrere delicatamente il Zyxel Device verso il basso per fissarlo in posizione  $(2-b)$ .
- $\boxed{\mathsf{PT}}$   $\textcircled{1}$  Faça dois furos na parede a uma distância de 94.8 mm. Insira as buchas e os parafusos (não fornecidos).
	- (2) Coloque o Zyxel Device de forma que os orifícios de montagem na parede se alinhem com os parafusos (2-a). Deslize o Zyxel Device para baixo com cuidado para fixá-lo no lugar  $(2-b)$ .
- NL (1) Boor twee gaten in de muur op een afstand van 94.8 mm van elkaar. Plaats de pluggen en schroeven (niet meegeleverd).
	- 2 Plaats de Zyxel Device zo dat de montagegaten in de muur op een lijn zitten met de schroeven (2-a). Schuif de Zyxel Device voorzichtig naar beneden om hem vast te zetten  $(2-b)$
- $\overline{\text{IR}}$  (1) Duvarda 94,8 mm mesafede iki delik açın. Vida dübellerini ve vidaları (birlikte verilmez) takın.
	- $\circled{2}$ Zyxel Device cihazını duvara montaj delikleri vidalarla (2-a) hizalanacak şekilde yerleştirin Zyxel Device cihazını yerine sabitlemek için yavaşça aşağı kaydırın (2-b).
- RU 1 Просверлите в стене два отверстия на расстоянии 94.8 мм. Вставьте дюбели и винты (не входят в комплект).
	- $\circled{2}$ Поместите Zyxel Device так, чтобы отверстия для настенного крепления совместились с винтами (2-а). Осторожно сдвиньте Zyxel Device вниз, чтобы зафиксировать его на месте (2-b).